# **MALSS: 未習熟者の機械学習によるデータ分析を 支援するツール**

鴨志田 亮太 $1, a$ 

**概要**:近年,データサイエンティストという職種に注目が集まる一方で,その人材不足が指 摘されている.需要増という背景から,未習熟者がデータ分析に従事するケースが増えてい るが,経験・知識が不足している分析者が分析を行った場合,分析手順の誤りなどにより適 切な分析を行うことができないことがある.そこで報告者は,未習熟者のデータ分析を支援 することを目的として,自動化による分析支援,および分析レポート作成による知識習得支 援を行う機械学習支援ツール MALSS を開発した.MALSS を利用することで,既存の機械 学習ツールを利用した場合よりも質の高いデータ分析を行いながら,機械学習によるデータ 分析に必要な知識を習得することが可能となる.

キーワード:機械学習,データサイエンティスト,学習支援, MALSS

## **1. はじめに**

ビッグデータの収集・蓄積が容易となったこと で,データからビジネスに有効な知見を発見し, 意思決定に活かしていくデータサイエンティスト という職種に注目が集まっている.このデータサ イエンティストに求められるスキルの一つに,機 械学習が挙げられる [1].これまで,機械学習技術 の利用には専門的なスキルが求められたが、近年, scikit-learn  $*1$ , Jubatus  $*2 \, \zeta \, \zeta$ , オープンソース の機械学習ツールが充実してきたことで、専門家 でなくても容易に機械学習技術を利用することが 可能となった.需要増とツールの充実という背景 から,機械学習に関する知識・経験が浅い者がデー タ分析業務に従事した場合,分析手順の誤りなど

により十分な分析結果を出すことができないこと がある.

そこで報告者は,このような分析者の知識・経 験不足に基づくデータ分析の質低下の問題を解 決するために,機械学習支援システム (MAchine Learning Support System: MALSS) を, 汎用プロ グラミング言語 Python のオープンソースライブ ラリとして開発した [7].MALSS が備える機能は, 1)自動化による分析支援,2)分析レポート作成 による知識習得支援,の2つである.

分析を自動化することで,知識・経験不足の分 析者が分析を行った場合でも,適切な分析手順で 一定以上の質の分析を行うことが可能となる.

さらに,分析レポートを作成することで,分析 プロセスをブラックボックス化せずに,分析を行 いながら必要な知識を習得することができ,分析 結果を正しく理解したうえで,次の分析施策を立 案することが可能となる.

<sup>1</sup> 日立製作所

a) ryota.kamoshida.vw@hitachi.com

 $^{\ast1}~$ http://scikit-learn.org/stable/

<sup>\*2</sup> http://jubat.us/

from numpy **import** random, cos, pi, sort, newaxis **from** sklearn metrics **import** mean squared error as ms **import** matplotlib.pyplot as plt **from** sklearn.tree **import** DecisionTreeRegressor as dtr random.seed(0) true fun = **lambda** X: cos(1.5 *∗* pi *∗* X)  $X_train = sort(rangean.random.randn(30))$  $y$ -train = true\_fun(X\_train) + random.randn(30)  $*$  0.4  $\text{clf} = \text{dtr}()$ . fit (X\_train [:, newaxis], y\_train) **print** u' 訓練誤差: ', # 0.0 print mse(y\_train, clf. predict(X\_train [:, newaxis]))  $X_t = sort(random.random(30))$  $y_test = true_function(X_test) + random.random(30) * 0.4$ **print** u' 汎化誤差: ', # 0.41980081569 **print** mse( $v$ \_test, clf .predict( $X$ \_test  $[:$ , newaxis)))

**図 1** scikit-learn ライブラリを用いて回帰分析する Python コード例

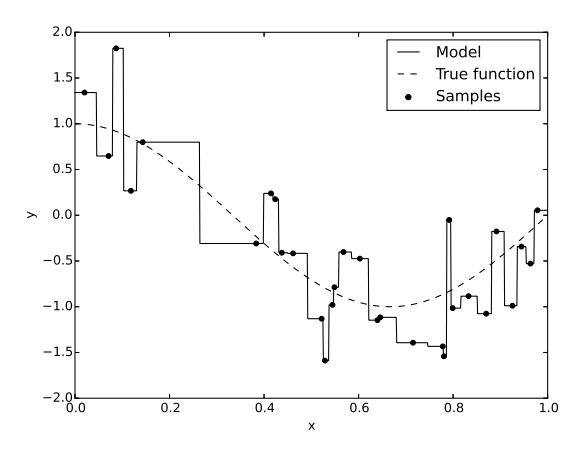

**図 2** 回帰分析結果(scikit-learn 利用)

# **2. 動機付け**

本節では,動機付けの例として,不適切な分析 により分析結果が不十分となるケースを考える.

図 1 は Python の機械学習ライブラリ scikitlearn を用いて回帰分析を行う例を示したものであ る.cos(1*.*5*πx*)(真の値)に平均 0,分散 0.16 の 正規分布に従うノイズを付加した観測値について, 目的変数 *y* を説明変数 *x* に回帰する単回帰分析で あり、アルゴリズムは回帰木を利用している. 外 部ライブラリを利用することで利用者はアルゴリ

ズムの中身を意識することなく,数行のコードを 書くだけで分析を実行することができる. この例 において,学習したモデルは与えられたデータ(訓 練データ)に完全にフィッティングしており訓練 誤差は 0 である.

しかし図 2 に示すように,モデルは真の値を再 現しているとはいい難く,未知のデータに対する 予測結果の誤差(汎化誤差)も 0 とはならない.こ れは,モデルが訓練データに過剰に適応している 過学習という状態である.過学習を防ぐための手 法としては特徴量選択や次元削減などが,過学習 の度合いを評価する方法としては交差検証などが 用いられる [5].しかし,これらの手法は一般的に 機械学習アルゴリズムとは独立しており,分析者 がその必要性を正しく認識していなければ,適切 な手法を選択し利用することができない.

## **3. MALSS**

図 3 に, MALSS のユースケース図を示す. 分 析者が MALSS に対して行う操作は、1)分析目的 の設定,2)データの設定,3)サンプルコードの出 力,の3つのみである. MALSS は与えられた分析 目的,およびデータに応じて適切な分析を行い,結 果を分析レポートとして出力する.データハンド リングや機械学習のコアコンポーネントは,デー タ解析ライブラリ Pandas \*3,および scikit-learn を利用している.

MALSS の主要な機能は, 1) データの準備, 2) アルゴリズムの選択,3)分析,4)分析レポート の生成, 5) サンプルコードの出力, の5つからな る.以下において,これらの機能について述べる.

## **3.1 データの準備**

データの準備では,1)変数の種類に応じた欠損 値の自動補間,2)ダミー変数を用いたカテゴリ変 数の量的変数への変換 [2],3)データの標準化処 理 [5],4)交差検証による汎化性能評価 [2] のため のデータシャッフル,を行う.

<sup>\*3</sup> http://pandas.pydata.org/

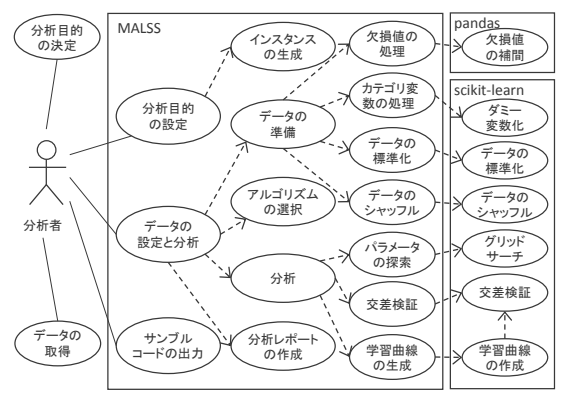

図 3 ユースケース図

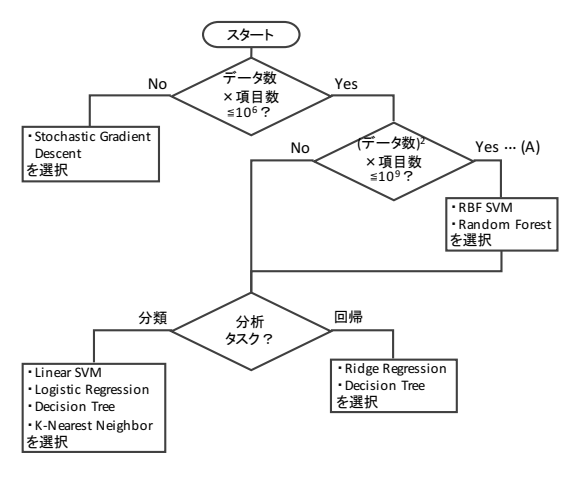

図 4 アルゴリズム選択ルール

## 3.2 機械学習アルゴリズムの選択

MALSS では、scikit-learn のチュートリアル \*4 のアルゴリズム選択チャートを参考に、独自のア ルゴリズム選択ルールを作成した (図 4). アルゴ リズム選択は、処理時間が最も長くなる図4中の 条件 (A) のときに、CPU 動作周波数 1.8GHz, 4ス レッド, 4GB RAM の PC で, 約30分で分析が終 了することを一つの目安としている。

## 3.3 分析

分析では, 1) グリッドサーチ [6] によるハイパー パラメータ探索, 2) 汎化性能評価のための交差検 証[2], 3) 分析指針を得るための学習曲線[5]の生 成, を行う.

 $*4$  http://scikit-learn.org/stable/tutorial/

#### 3.4 分析レポートの生成

分析を自動化しただけでは、機械学習アルゴリ ズムだけでなく、分析プロセスもブラックボック ス化してしまい、分析者の知識習得につながらな い. そこで、分析レポートを作成することで、分 析結果を明示するとともに、分析プロセスにおけ る留意点や専門用語の解説なども併記することで, 分析者の知識習得を可能とする.

具体的には、分析レポートは HTML ファイルと して出力され、1) 複数アルゴリズムの性能比較, 2) データ概要およびデータ準備処理結果, 3) 各 アルゴリズムの分析結果詳細(ハイパーパラメー 夕探索結果, モデルの性能, 学習曲線など), から 構成される.

#### 3.5 サンプルコードの出力

機械学習によるデータ分析の目的は、分析結果 (モデル)を元に未知のデータから予測を行うこと である。そこで MALSS は、未知のデータに対し 予測を行うためのプログラムのサンプルコードを 自動で生成する.分析者はこのサンプルコードを 見ることで予測プログラムの作成方法を習得する とともに、サンプルコードに必要な変更を行うこ とで、実際に開発するシステムへ実装することが 可能となる。

#### 3.6 MALSS の使用方法

2節で示した例と同じ回帰分析を、MALSSを用 いて行う場合を例に、MALSS の使用方法を説明 する. MALSS を用いて分析を行う場合の Python コードの例を図5に示す. コードの行数は scikitlearn を用いた場合と同じであり、異なるのは, 4 行目のライブラリインポート部と, 12 行目の MALSS 利用部分のみである. MALSS はインス タンスの生成時に分析タスクを設定し (図の例で は regression), scikit-learn と同様に fit メソッド にデータを渡すだけで、分析タスク、データに応 じた適切な手順で分析を自動で行うことができる. predict メソッドは、分析の結果最も性能の良いア ルゴリズムを用いて予測を行う.

MALSS を利用することによって、テストデー

| from numpy import random, cos, pi, sort, newaxis                                  |
|-----------------------------------------------------------------------------------|
| from sklearn metrics import mean_squared_error as mse                             |
| <b>import</b> matplotlib pyplot as plt                                            |
| from malss import MALSS                                                           |
|                                                                                   |
| random.eed(0)                                                                     |
| true_fun = lambda X: $cos(1.5 * pi * X)$                                          |
| $X_train = sort(rangem.random_and(30))$                                           |
| y_train = true_fun(X_train) + random.randn(30) $*$ 0.4                            |
|                                                                                   |
| $\text{clf} = \text{MALSS}('regression').\text{fit}(X_train[:,newaxis], y_train)$ |
| print u' 訓練誤差: ', # 0.18385399836                                                 |
| <b>print</b> mse(y_train, clf. predict(X_train $[:,$ newaxis)))                   |
|                                                                                   |
| $X_{\text{test}} = \text{sort}(\text{random.random}(30))$                         |
| $y_{\text{test}} = true_{\text{run}}(X_{\text{test}}) + random.random(30) * 0.4$  |
| print u' 汎化誤差: ', # 0.229647776708                                                |
| <b>print</b> mse(y_test, clf. predict( $X$ _test[:, newaxis]))                    |

**図 5** MALSS を用いて回帰分析する Python コード例

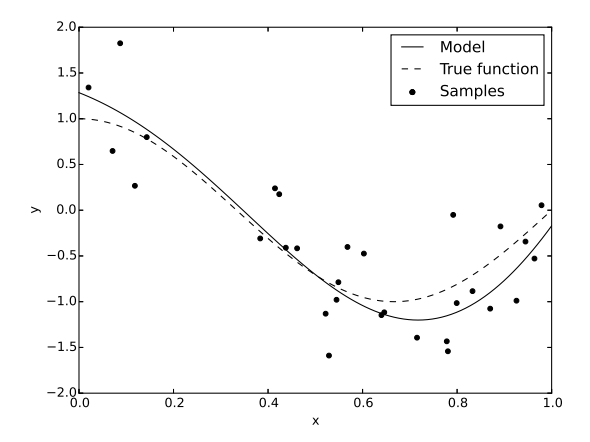

**図 6** 真の値と目的変数とモデルの予測値(MALSS 利用)

タの予測結果である汎化誤差が約 0.42 から約 0.23 へと改善しており, 図6を見ても, 真の値に近い 適切なモデリングができていることが分かる.こ のように、MALSS を利用することで、容易に質の 高い分析を行うことが可能となる.

# **4. 評価**

1)機械学習によるデータ分析の未習熟者が, MALSS のみを利用して適切な分析を行うことが できるか? 2)MALSS のみを利用した分析を通じ て,機械学習に関する知識を習得することができ るか?という研究課題に対する MALSS の有効性

を評価するために,模擬データ分析実験,および 知識確認テストを行った.

#### **4.1 分析の質の評価**

MALSS によるデータ分析の質向上の有効性を 評価するために,模擬データ分析実験を行った.

実験は機械学習によるデータ分析の未経験者, および初学者 10 名により行い,実験協力者を A グ ループ (5名) と B グループ (5名) に分けた. A グループは MALSS のみを利用してデータ分析を 行い, B グループは既存のライブラリや参考資料 などを利用して分析を行う.

分析データは UCI Machine Learning Repository \*5 で公開されている Abalone Data Set を用 いた.このデータセットはアワビの年齢を複数の 身体特徴から推定する回帰タスクに用いること ができる.実験ではデータの 80%を訓練用とし, 20%をテスト用とした.分析者は訓練用データを 用いて分析を行い,テスト用データに対して予測 を行う. テスト用データは年齢データを削除して おり,分析者はテスト用データに対する予測精度 をその場で確認することはできない.予測性能の 評価は平均二乗誤差 (mean squared error) により 行った.

模擬データ分析実験の結果を図7に示す。今回, 分析時間に 2 時間という制限を設けたが, A, B グ ループとも 1 名ずつ制限時間内に分析を終えるこ とができなかったため除いている.棒グラフの値 は各グループ 4 名の平均二乗誤差の平均値を示し ており,エラーバーは平均二乗誤差の最大値と最 小値を表している.

## **4.2 学習効果の評価**

MALSS による機械学習に関する知識習得の効 果を確認するために,知識確認テストを行った.

4.1 項で述べた模擬データ分析実験を行う前に, 実験協力者に対し,機械学習によるデータ分析に 関する知識の有無を問うテストを行った.テスト の設問は A グループ, B グループ共通で, 設問数 は14問. 模擬データ分析実験で提示する資料に記

<sup>\*5</sup> http://archive.ics.uci.edu/ml

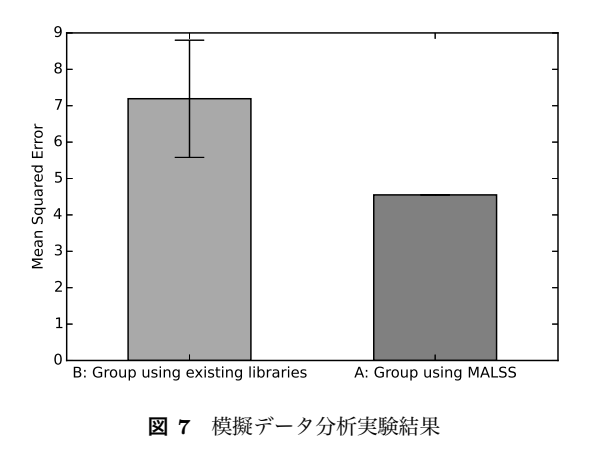

載されている情報をもとに正答できるように設計 した.テスト回答にあたっては資料等を参照する こと,および勘で回答することを禁止した.

さらに,模擬データ分析実験終了後に再び同じ テストを行い,スコアの変化から学習効果を測定 した. 実験協力者には模擬データ分析実験後にも テストを行うことは伝えていない.

知識確認テストの結果を図 8,および図 9に示 す. 図 8 は、横軸が模擬データ分析実験前のテス ト正答率を,縦軸が分析実験後の正答率を示して いる.図 9 は,正答率の向上値 (実験後の正答率 から実験前の正答率を引いた値) を,グループごと に箱ひげ図で示したものである.

## **4.3 研究課題に対する考察**

模擬データ分析実験の結果, A グループの平均 二乗誤差は全員が同一で,かつ,B グループの平 均二乗誤差最小値よりも小さいことから,機械学 習によるデータ分析の未習熟者が, MALSS のみ を利用して適切な分析を行うことができることを 確認できた.

また,知識確認テストの結果,正答率の向上値 は A グループの方が大きい傾向が認められたこと から, MALSS のみを利用した分析を通じて, 機械 学習に関する知識を習得することができることを 確認できた.

# **5. 関連手法**

scikit-learn には充実したチュートリアルページ

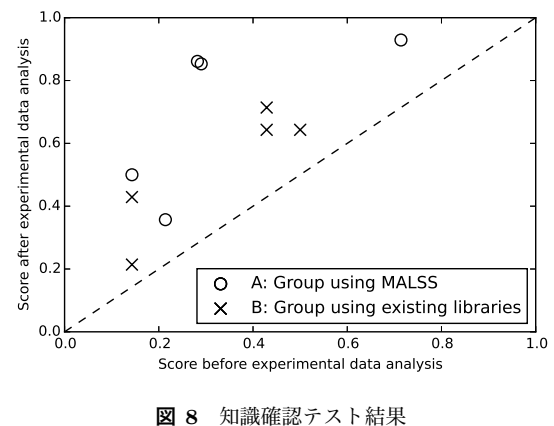

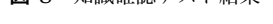

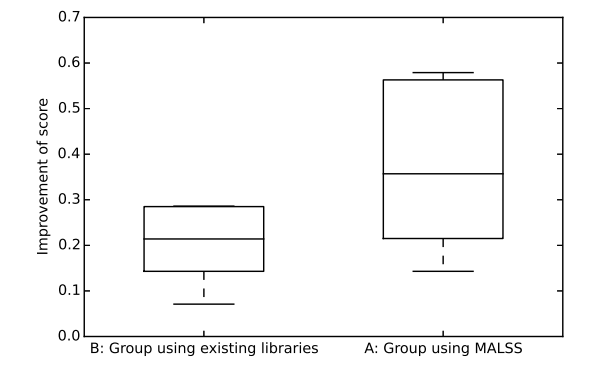

**図 9** 分析実験前後の知識確認テスト正答率差分

が用意されている.

統計解析向けプログラミング言語 R 向けには James らの書籍 [3] が無料で利用可能であり, 関 連した講義動画やスライドも充実している.

教育の分野では,Amershi らにより人工知能分野 の指導・学習ツール AIspace が提案されている [4]. AIspace は人工知能分野に関連する技術領域を扱っ ており,機械学習技術もその中に含まれる.

このように,機械学習によるデータ分析を行う ためのツール,および分析方法を学習するための 資料は充実しており,分析者は独学でも十分必要 な知識を身につけることができる. しかし、現実 問題として,すべての分析者が十分な知識を習得 した後に分析に従事するわけではない. 報告者が 開発した機械学習支援システム MALSS は、この ような分析者を対象として,分析の自動化と分析 レポートの作成を行うことにより,質の高い分析 を行いながら,必要な知識を習得していくことを

可能とする.

# **6. おわりに**

本報告では、知識・経験が十分でない分析者の データ分析作業支援を目的として,自動化による 分析支援,および分析レポート作成による知識習 得支援を行う機械学習支援システム MALSS を開 発した.模擬データ分析実験,および知識確認テ ストにより、MALSS を利用したデータ分析によ り,機械学習によるデータ分析手法を学びながら 分析した場合よりも質の高い分析を行いながら, 機械学習によるデータ分析に必要な知識を習得す ることが可能であることを示し,MALSS の有効 性を確認した.

今後の課題としては,教師なし学習など対象分 析タスクの拡大や,分析結果に応じた動的な分析 レポート作成などが挙げられる.

MALSS はオープンソースライブラリとして公 開しており,多くのユーザに利用してもらえるよ う改良を続けていきたい.

## **参考文献**

- [1] Harris, H., Murphy, S. and Vaisman, M.: *Analyzing the Analyzers: An Introspective Survey of Data Scientists and Their Work*, O'Reilly Media, Inc. (2013).
- [2] Hastie, T., Tibshirani, R. and Friedman, J.: *The Elements of Statistical Learning*, Springer New York Inc., New York, NY, USA (2001).
- [3] James, G., Witten, D., Hastie, T. and Tibshirani, R.: *An Introduction to Statistical Learning: with Applications in R*, Springer (2013).
- [4] Knoll, B., Kisyski, J., Conati, C., Mackworth, A. and Poole, D.: AIspace: Interactive tools for learning artificial intelligence, *In Proceedings of the AAAI 2008 AI Education Workshop*, p. 3 (2008).
- [5] Murphy, K. P.: *Machine learning: a probabilistic perspective*, The MIT Press, Cambridge, MA (2012).
- [6] Richert, W. and Coelho, L. P.: 実践 機械学習シ ステム, O'Reilly Japan, Inc. (2014).
- [7] 鴨志田亮太,坂本一憲:MALSS:未習熟者の機 械学習によるデータ分析を支援するツール,電 子情報通信学会論文誌 D, Vol. J99-D, No. 4, pp. 428–438 (2016).

#### **質疑・応答**

- 伊知地 B グループの経験のある方の実験結果は?
- 鴨志田 他の実験協力者と同程度の成績であり, ノイズになるようなことはなかった.
- 美馬 既存のライブラリなどとの違いは?
- 鴨志田 機械学習のプロセスを自動化だけでなく, 分析レポートを出力し,分析者の知識習得を 支援するところ.
- 美馬 学習者のレベルに合わせる仕組みはある のか?
- 鴨志田 今後の課題. 現状はレポートの詳細説明 を省略できる程度.
- 中山 アルゴリズムの選択理由が分かると良いの ではないか.
- 鴨志田 確かに.是非加えたい.
- 角田 MALSS は誰でも自由に使えるのか?
- 鴨志田 YES.オープンソースとして公開して いる.
- 八木原 知識確認テストはどのようなものか?
- 鴨志田 (実物を見てもらう)分析プロセスの知 識の有無を問うもの.
- 八木原 中級者以上が使うためにはどんな機能が あれば良いか.
- 鴨志田 現状でもアルゴリズムの追加やパラメー タの範囲設定が可能になっている.
- 八木原 分析を自動化してしまうことで,失敗か ら学ぶ機会を奪ってしまうのでは?
- 鴨志田 その懸念はある.考えていきたい.
- 伊知地 知識確認テストもシステムに組み込んで はどうか?
- 鴨志田 良案と思う.そうすると利用者の知識に 応じたレポートが作成できる.